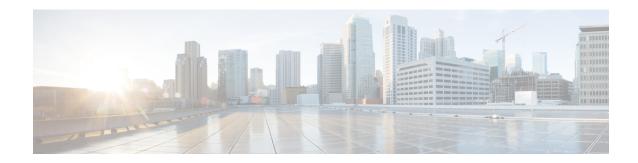

# **Diameter Endpoint**

- Feature Summary and Revision History, on page 1
- Feature Description, on page 1
- Configuring the Node for the Diameter Endpoint Pod, on page 2

## **Feature Summary and Revision History**

### **Summary Data**

**Table 1: Summary Data** 

| Applicable Products or Functional Area | PCF                 |
|----------------------------------------|---------------------|
| Applicable Platform(s)                 | SMI                 |
| Feature Default Setting                | Enabled – Always-on |
| Related Documentation                  | Not Applicable      |

### **Revision History**

Table 2: Revision History

| Revision Details                                                     | Release       |
|----------------------------------------------------------------------|---------------|
| Enhancement introduced.                                              | 2021.04.0     |
| PCF supports IPv6 connectivity on its external interfaces/endpoints. |               |
| First introduced.                                                    | Pre 2020.01.0 |

# **Feature Description**

You can enable the Diameter endpoint to dynamically create pods on a designated node or host. This feature might be a requirement when you want to ensure that the nodes are meeting specific security and regulatory

parameters, or the node is closer to the datacenter in terms of geographical proximity. The node affinity determines the node where PCF creates the Diameter endpoint pods, which are based on the affinity towards a node or group of nodes. Node affinity is a set of rules that allows you to define the custom labels on nodes and specify the label selectors within the pods. Based on these rules, the scheduler determines the location where the pod can be placed.

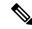

Note

If you do not specify a node, then the Kubernetes scheduler determines the node where the Diameter endpoint creates a pod.

PCF supports both IPv4 and IPv6 connectivity on its external interfaces/endpoints (inbound and outbound).

### Configuring the Node for the Diameter Endpoint Pod

This section describes how to specify the node or host where the Diameter endpoint must spawn the pod.

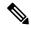

Note

Configuration changes to the diameter endpoint cause the endpoint to restart automatically. Cisco recommends making such changes only within the maintenance window.

To specify the node where you want Diameter endpoint to spawn the pod, use the following configuration:

#### config

```
diameter group diameter_group_name
mode server server_name
stack stack_name
application application_name
bind-ip host_address
bind-port port_number
fqdn fqdn_address
realm realm_address
node-host node_host_address
end
```

#### NOTES:

- diameter group diameter\_group\_name—Specify the Diameter group name.
- mode server server\_name—Specify the server name that operates as the mode server.
- **stack** *stack\_name*—Specify the stack name.
- application application name—Specify the application name.
- bind-ip host\_address—Specify the host address (IPv4/IPv6) to bind the stack.
- **bind-port** *port\_number*—Specify the port number to bind the stack.
- fqdn fqdn\_address—Specify the FQDN address.
- **realm** *realm\_address*—Specify the realm address.
- **node-host** *node\_host\_address*—Specify the host IP address of the node.

#### **Sample Configuration**

The following is a sample configuration of the node configuration.

```
mode server
  stack cicdsite
  application rx
  bind-ip 192.0.2.18
  realm cisco.com
  node-host for-node-2a-worker39e1587354h
  exit
```

Configuring the Node for the Diameter Endpoint Pod